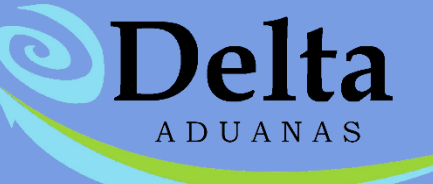

## Manual Módulo Regla 8va

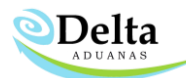

## Regla 8va

La regla 8va permite a los importadores ingresar al país cierta cantidad de mercancía con tasas preferenciales por un tiempo definido, generalmente 12 meses. El control de esta cantidad que se le permite importar debe ser parte de un sistema de Anexo 24.

Para manejo de Regla 8va para un material dado se debe considerar:

- Número de Parte
- Cantidad permitida a importar
- Unidad de Medida
- Tasa

En cada importación de este material deben usarse estos datos para sus facturas y descontarse la cantidad importada de la cantidad de Regla 8va permitida y cuando éste se agote, debe usarse la tasa y datos del material original. Esto conlleva guardar registro de cómo ha sido descontado esta cantidad a lo largo del tiempo cuando se usa Regla 8va, similar al historial de descargas. Así como manejar alertas de término de cantidad disponible para importar bajo esta tasa.

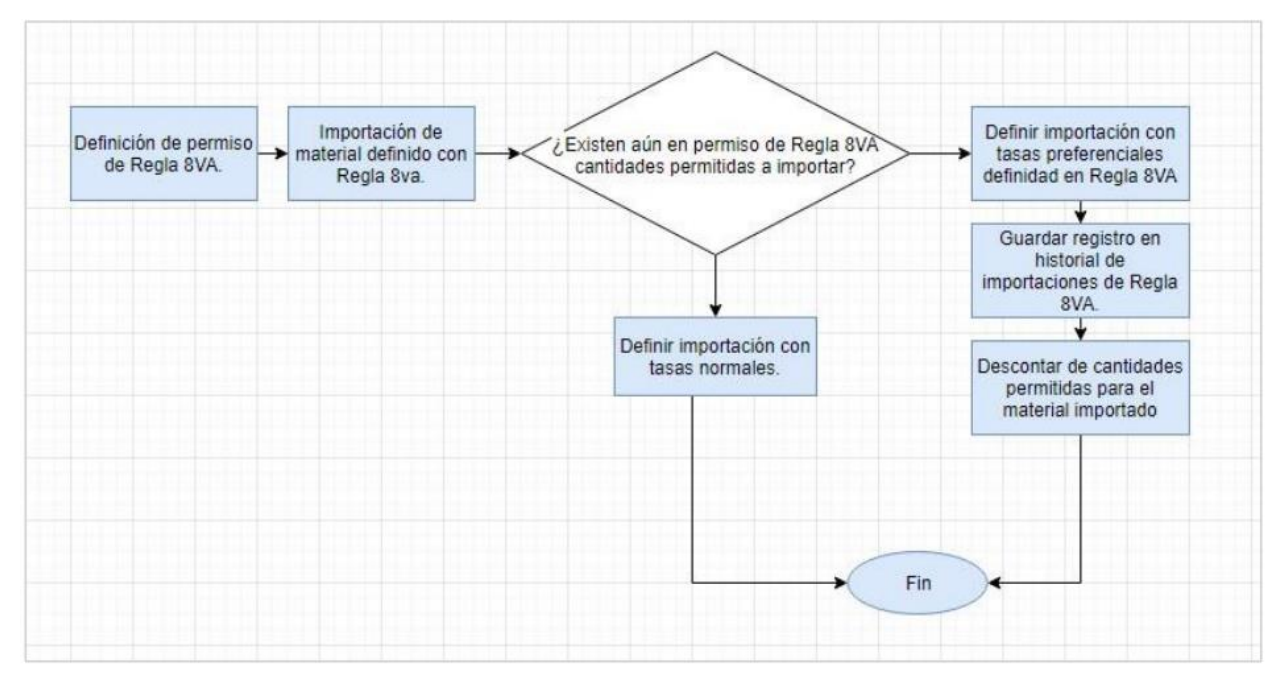

Lo ideal es reutilizar la estructura de Permisos con la que se cuenta actualmente para dar de alta las Reglas 8vas para los materiales que lo integren. Esto es, crear un Grupo con la tasa, unidad de medida y fracción con el Tipo de Tasa de Regla 8VA. y asignarlo a un permiso. En el catálogo de Materiales entonces se puede

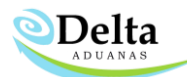

asignar este grupo y permiso a algún material específico y con esto se establece la relación que se requiere para reportes, control de cantidades disponibles e historiales requeridos.

Dentro de la sección Aduana Mex.\ Anexo 22 \ Fracciones Arancelarias de clic en Nuevo y asigne el número de fracción que utilizara para su Regla 8va.

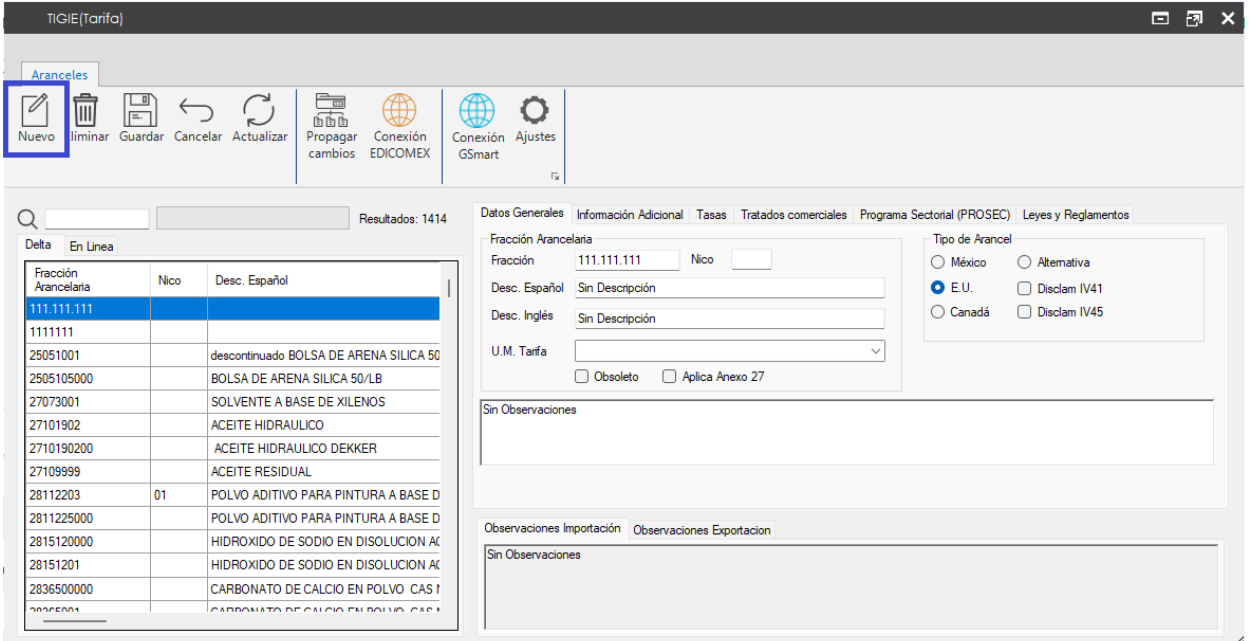

En la sección de Partes\ Grupos deberá dar de alta el grupo que asignará a sus números de parte y que

aplicaran para el permiso.

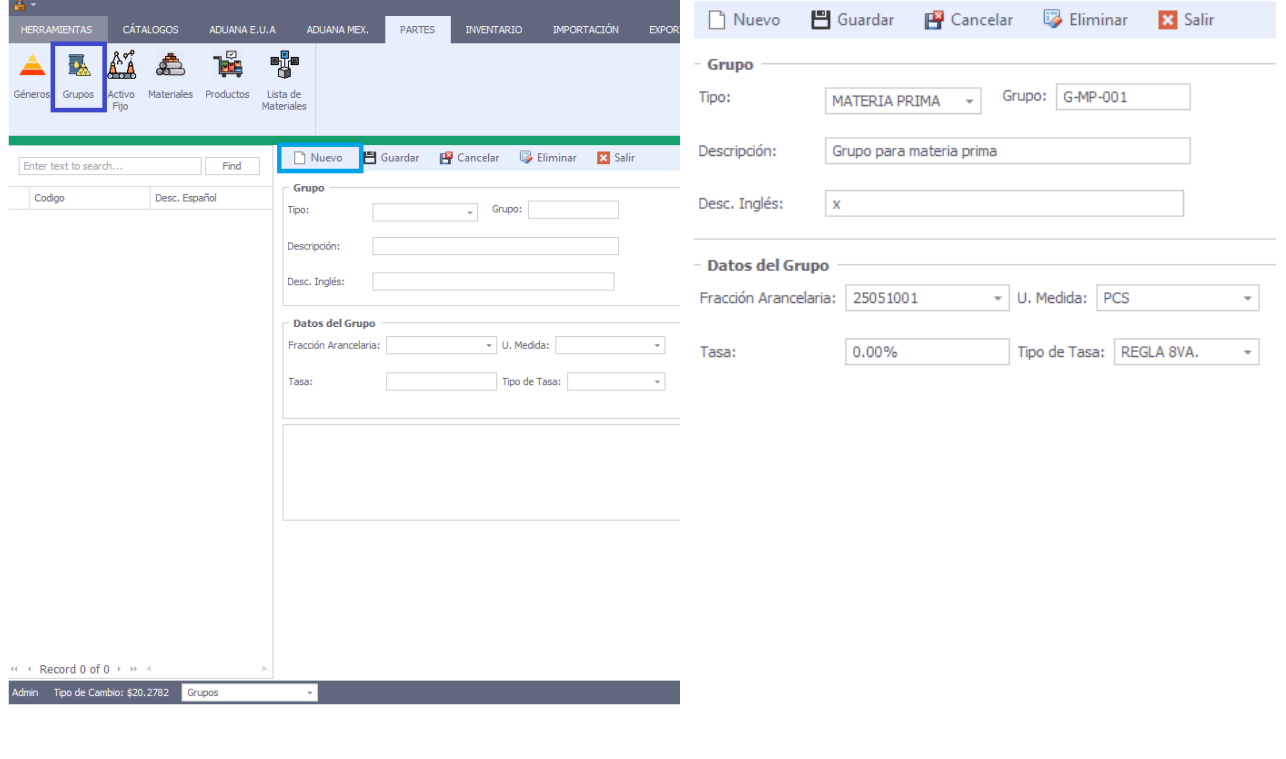

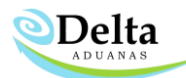

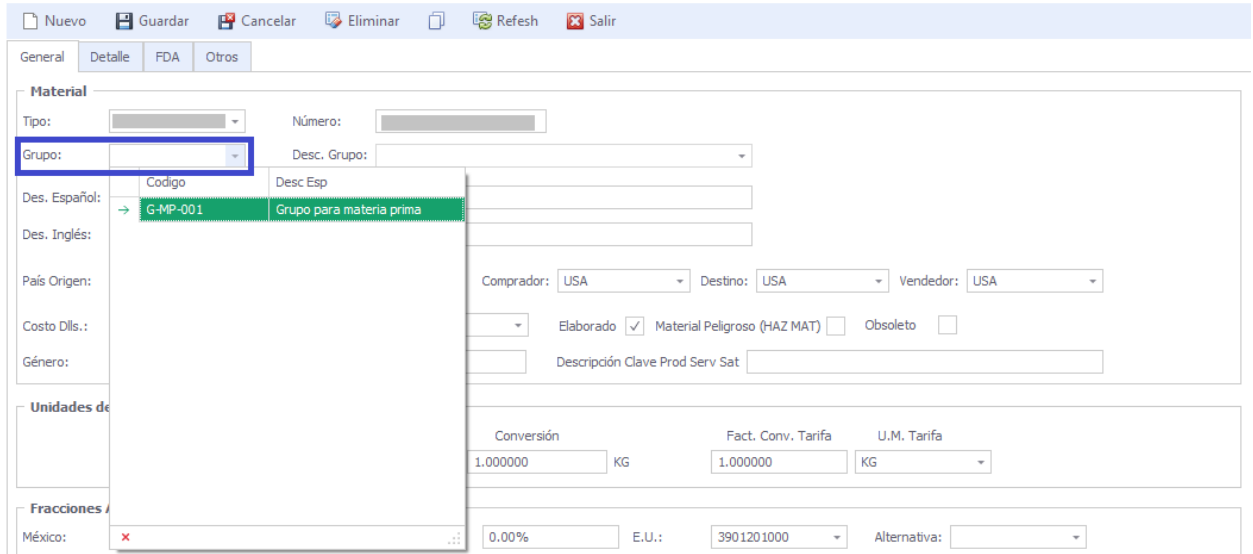

En el módulo de Partes deberá asignar el grupo creado para Regla 8va en la pestaña General \Grupo

Dentro de la sección de Aduana Mex.\ Permisos cree un nuevo registro y asigne los datos correspondientes.

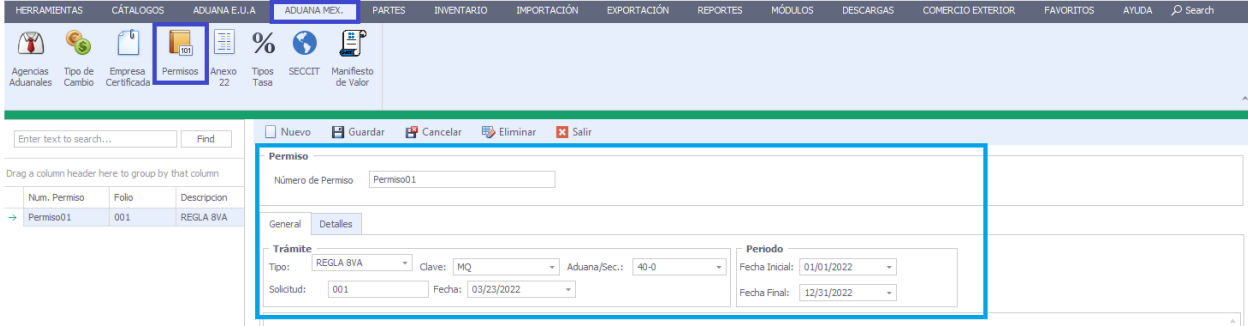

En la sección de Detalles seleccione los grupos que incluirá su permiso, de clic derecho sobre cada grupo y clic en capturar cantidad para asignar la cantidad permitida.

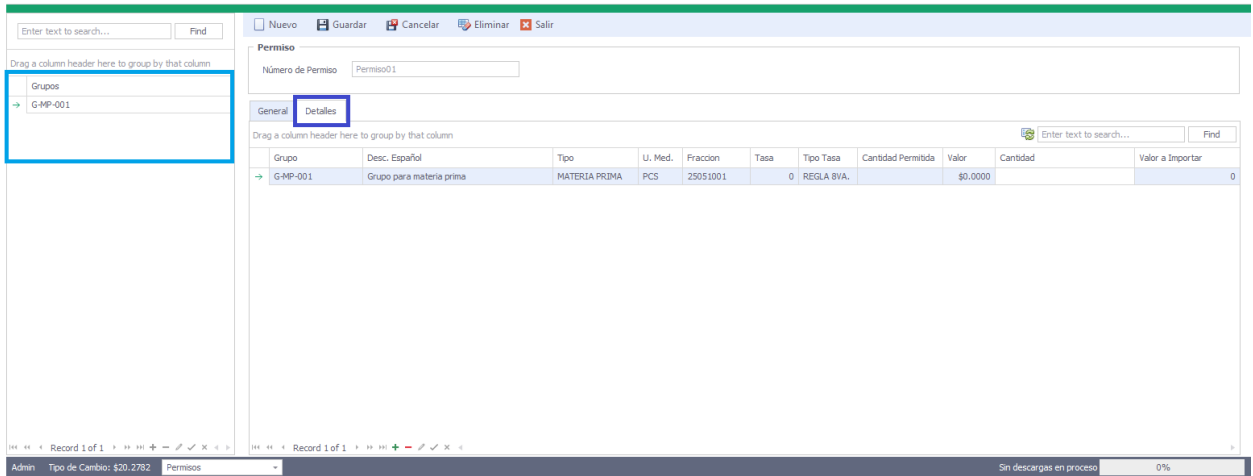

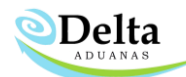

Para generar el descuento de la cantidad permitida en el permiso es necesario integrar el número de parte

a su factura de importación tomando en cuenta lo siguiente:

- Pedimento no debe contener clave aduana ya que no lo requiere
- Elementos de importacion deben tener activada la casilla Regla 8va y tipo de tasa.

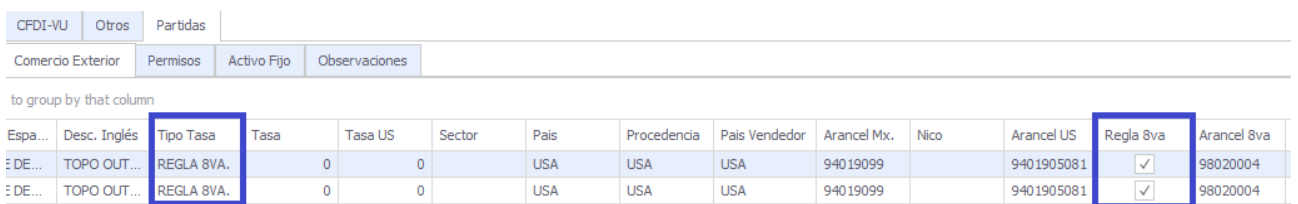

## El descuento será visible en la sección de Aduana Mex. \ Permisos

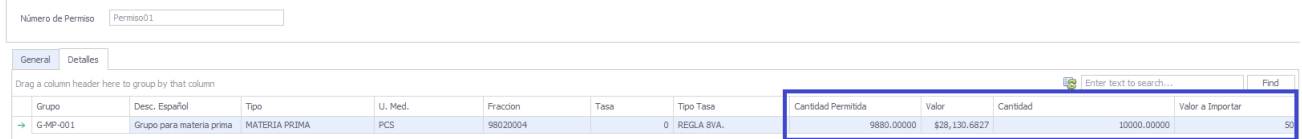